**Info Terminal**  Order-No. : 0929 00

#### **Operating instructions**

### **1 Safety instructions**

**Electrical equipment may only be installed and fitted by electrically skilled persons.** 

**Failure to observe the instructions may cause damage to the device and result in fire and other hazards.** 

**Danger of electric shock. Always disconnect device before working on it. At the same time, take into account all circuit breakers that supply dangerous voltage to the device.** 

**Do not use any sharp objects, acids or organic solvents for cleaning. Device can be damaged.** 

**These instructions are an integral part of the product, and must remain with the end customer.** 

### **2 Device components**

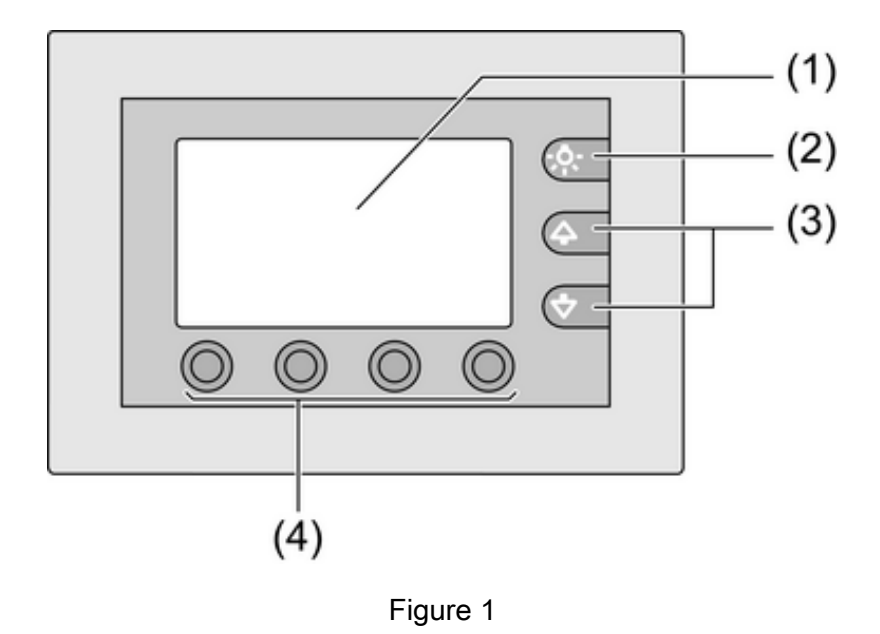

(1) Screen

- (2) Screen illumination button
- (3) Scroll buttons
- (4) Function keys

### **3 Function**

#### **System information**

This device is a product of the KNX system and complies with the KNX directives. Detailed technical knowledge obtained in KNX training courses is a prerequisite to proper understanding.

The function of this device depends upon the software. Detailed information on loadable software and attainable functionality as well as the software itself can be obtained from the manufacturer's product database. Planning, installation and commissioning of the device are carried out with the aid of KNX-certified software. The latest versions of product database and the technical descriptions are available on our website.

#### **Intended use**

- Operating loads and displaying the status of systems and information e.g. light switching, dimming, controlling blinds/shutters, temperature and consumption values etc.
- Flush-mounted installation in hollow or solid walls in the interior

#### **Product characteristics**

- Illuminated programmable screen, 240x128 pixels
- RS232 port for quick programming using PC
- Max. 50 display pages with 8 display/switching options each
- 4 function buttons, freely programmable for each display line
- Max. 25 wallpapers, e.g. company logo, floorplan drawings; can be used on every display page
- Timer function with 16 channels and 8 switching times each
- Logic functions, e.g. logic operations, filter elements, blocking elements and timing elements
- Limit value monitoring
- Alarm reporting function
- Real-time clock, can be synchronised externally; cyclical transmission of the time
- Password protection possible for each page
- Max. of 24 light scenes with up to 32 actuator groups

## **4 Operation**

#### **Screen page**

The functionality and the appearance of the monitor desktop depends on the programming and thus varies for each system. The possible control elements on a screen page display status information, values or information.

- Operating and display elements are displayed line by line on the screen (1).
- Wallpapers can be stored on any screen page.
- Operating and display elements indicate states of components, e.g.**Büro Licht Ein**.
- The scroll buttons (3) can be used for navigation within the current screen page.
- The function buttons (4) symbolise devices, components and functions to be controlled. The functions assigned to each line are shown in the display over the function buttons.
- Depending on the programming, pressing a function button  $(4)$  either triggers the corresponding function or switches the screen to a subsequent page.

### **Selecting functions /consumers**

In order to use a function, it has to be selected first.

- Select the page with the element representing the function to be controlled or displayed.
- $\blacksquare$  Select the desired element with the scroll buttons (3).
	- The screen switches the display

- or -

the appropriate function keys will be displayed.

The function can be operated.

### **Operating a function or load**

The operation depends on the type of function.

The respective function must be selected and the function keys must be displayed.

- $\blacksquare$  Switching: Briefly actuate the respective function key.
- Dimming: Actuate the respective function key for a long time.
- $\blacksquare$  Moving blinds: Actuate the respective function key for a long time.
- **Stopping or adjusting blinds: Briefly actuate the respective function key.**
- $\blacksquare$  Selecting light scenes: Briefly actuate the respective function key.
- Set value, e.g. brightness or temperature setpoint: Short press on the corresponding function key.

# **5 Information for electrically skilled persons**

## **5.1 Fitting and electrical connection**

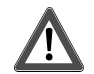

**DANGER!** 

**Electrical shock when live parts are touched. Electrical shocks can be fatal. Before working on the device, disconnect all the corresponding miniature circuit breakers. Cover up live parts in the working environment.** 

### **Connecting and mounting the device**

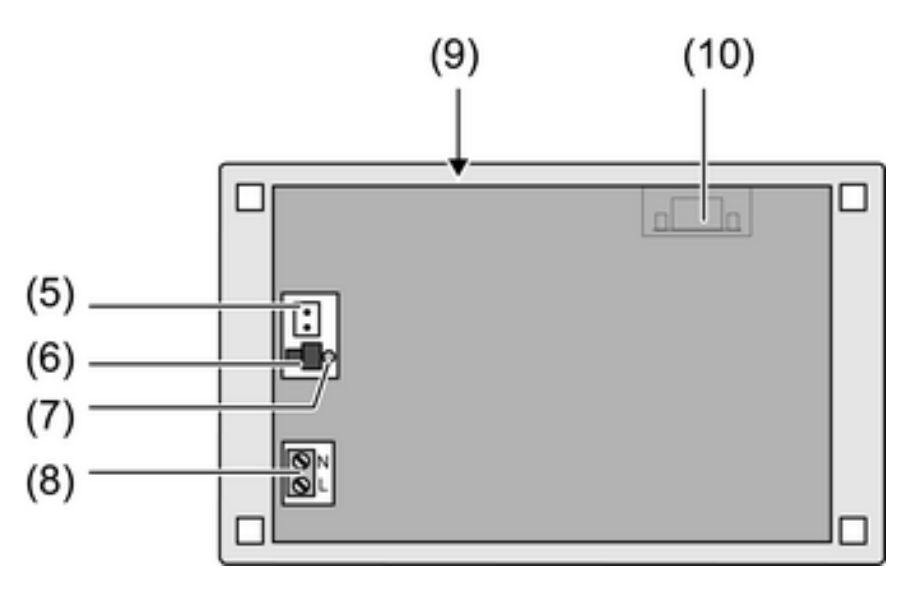

Figure 2: Rear side

- (5) Bus connection
- (6) Programming button
- (7) Programming LED
- (8) Mains connection
- (9) Reset button
- (10) RS232 interface
- $\overline{\mathbf{i}}$  Recommendation: mount at eye level for optimum reading.

Installation in panel-mounted housing (see chapter 6.2. Accessories).

- $\left| i \right|$  The programming button and LED and the RS232 interface are accessible only from the back of the device. If possible load the physical address and application software into the device before final installation.
- **E** Install panel-mounted housing in wall. **OBEN TOP** arrow points upwards. Pull bus and 230 V cables through the designated bushings.
- $\blacksquare$  Pull the included hose over the unjacketed mains voltage wires.
- Connect the mains voltage AC 230 V  $\sim$  to terminal (8).
- Connect bus line to terminal  $(5)$ .
- $\blacksquare$  Install device in panel-mounted housing. Use the screws supplied.
- Mount the frame (see chapter 6.2. Accessories).

# **5.2 Commissioning**

### **Downloading the physical address**

The device must have been connected and ready for use.

The programming button (6) and LED (7) must be accessible on the rear side of the device. Configuration and startup with ETS2 version 1.3a or later.

- Press the programming button (6). The programming LED (7) is illuminated.
- $\blacksquare$  Assign physical address.

The programming LED ceases to be illuminated

 $\blacksquare$  Note the physical address on the rear side of the device.

### **Downloading the user software**

Configuration and commissioning are performed with the aid of an ETS plug-in that replaces the ETS Parameters window.

 $\overline{1}$  Copying of the device is only possible with version ETS3 onwards. The same applies for the functions "Copy project", "Split project", "Merge project" and "Shrink database".

Recommendation: Due to large data volumes it is recommended to program the user software via the integrated RS232 interface (10). More detailed information on this is provided in the product documentation.

The connection to the PC requires an RS232 cable with 1:1 wiring. Do not exceed max. length of 15 m.

- $\begin{bmatrix} i \end{bmatrix}$  Connect one device to the PC only.
- **E** After installation of the device: Remove design frame from the device, remove device.
- Establish a connection with the programming PC via the RS232 line.
- $\blacksquare$  Program the user software.
- **After the programming procedure: Remove RS232 cable, mount device securely again.** Attach the design frame and push it on.

# **6 Appendix**

### **6.1 Technical data**

Rated voltage AC 230 V ~ Rated voltage AC 230 V ~ AC 230 V ~ AC 230 V ~ AC 230 V ~ AC 230 V ~ AC 230 V ~ AC 230 V ~ AC 230 V ~ AC 230 V ~ AC 230 V ~ AC 230 V ~ AC 230 V ~ AC 230 V ~ AC 230 V ~ AC 230 V ~ AC 230 V ~ AC 230 Mains frequency 50 / 60 Hz<br>
Power consumption KNX and the state of the state of the state of the state of the state of the state of the state of the state of the state of the state of the state of the state of the state of Power consumption KNX Ambient temperature -5 ... +45 °C Storage/transport temperature<br>Protection rating **Dimensions** External dimensions W×H×D<br>
1991 103×125×68 mm<br>
205×115×62 mm 205×115×62 mm Installation dimensions W×H×D Screen<br>diagonal diagonal 140 mm Dimensions W×H 123×69 mm Connection Single stranded 0.5 ... 4 mm<sup>2</sup><br>
finely stranded with conductor sleeve 6.5 ... 4 mm<sup>2</sup> 0.5 ... 1.5 mm<sup>2</sup> finely stranded with conductor sleeve 0.5 ... 1.5 mm² finely stranded without conductor sleeve KNX KNX medium TP 1<br>Commissioning mode that the commissioning mode of the commissioning mode of the commissioning mode of the comm<br>S-mode Commissioning mode<br>Rated voltage KNX and S-mode S-mode S-mode S-mode S-mode Rated voltage KNX and the second second term in the second second term in the Second Second Connection terminal<br>Connection mode KNX and the second second terminal connection terminal Connection mode KNX

IP 54 (depending on installation)

### **6.2 Accessories**

Flush-mounted housing<br>Cover frame for the info terminal cover the order-No. 0639 00<br>Cover frame for the info terminal Cover frame for the info terminal Cover frame for the info terminal Cover Frame for the info terminal Cover Transmusic Cover frame for the info terminal Cover Transmusic Cover frame for the info terminal Cover Transmusic C Cover frame for the info terminal Cover frame for the info terminal Cover frame for the info terminal Cover Frame for the info terminal Cover Frame for the info terminal Cover frame for the info terminal

## **6.3 Warranty**

The warranty is provided in accordance with statutory requirements via the specialist trade.

Please submit or send faulty devices postage paid together with an error description to your responsible salesperson (specialist trade/installation company/electrical specialist trade). They will forward the devices to the Gira Service Center.

**Gira Giersiepen GmbH & Co. KG**  Elektro-Installations-Systeme

Industriegebiet Mermbach **Dahlienstraße** 42477 Radevormwald

Postfach 12 20 42461 Radevormwald

Deutschland

Tel +49(0)21 95 - 602-0 Fax +49(0)21 95 - 602-399

www.gira.de info@gira.de